## **PROCEDURA ZA KREIRANJE INTERNIH UPUTA - RADIOLOGIJA -**

Postupak pri zakazivanju internih uputa za dijagnostičke službe u ZIS-u kroz IZIS sistem je sledeći:

**1.** Za određenog pacijenta, koji se nalazi u ambulantnoj listi, potrebno je kliknuti na dugme **UP (Dijagnostika)** sa desne strane (*Slika 1*)

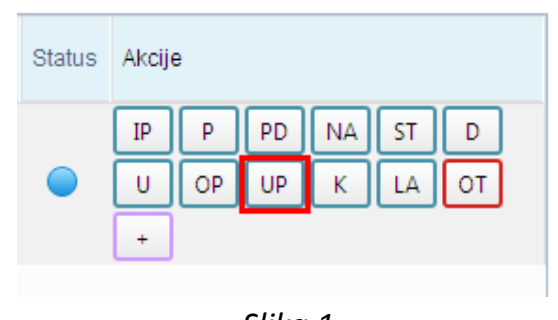

*Slika 1* 

**2.** Nakon toga potrebno je izabrati opciju **Radiologija** (*Slika 2*).

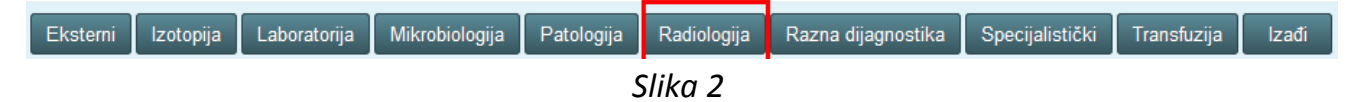

**3.** Klikom na dugme Radiologija otvara se novi prozor (*Slika 3*) gde je potrebno popuniti obavezna polja označena zvezdicom:

- Vrsta uputa (IZIS): Regularni uput,
- Tip uputa (IZIS): Interni uput,
- Odsek: npr: 111703 (Dom\_Zdravlja GRAFIJA)
- Dijagnoza i
- Napomena za uput.

Kada ste sva obavezna polja popunili potrebno je kliknuti na **Sačuvaj**, a potom na **Verifikuj.** 

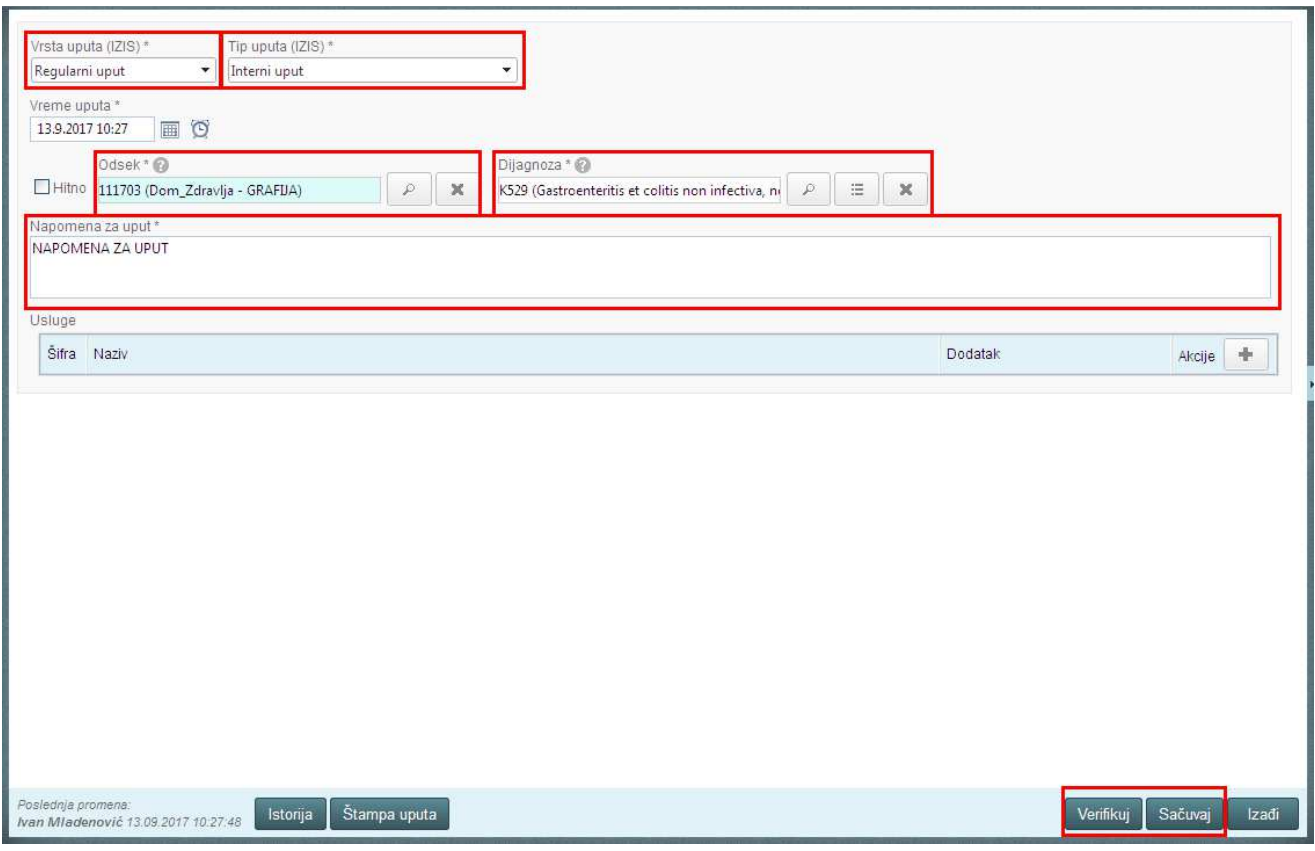

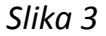

**4.** Klikom na dugme Verifikuj otvara se novi prozor (*Slika 4*), gde je potrebno popuniti sledeća obavezna polja:

- Specijalnost: npr: Rendgen (radiologija) aparat,
- Tip resursa: Aparat,
- Resurs: npr: Rendgen grafije DZ

Kada ste izabrali traženi resurs, kliknite na dugme **Pronađi** i prikazaće se kalendar, gde možete klikom na određeni dan videti ponuđene termine za zakazianje (*Slika 5*).

## Zakazivanje uputa

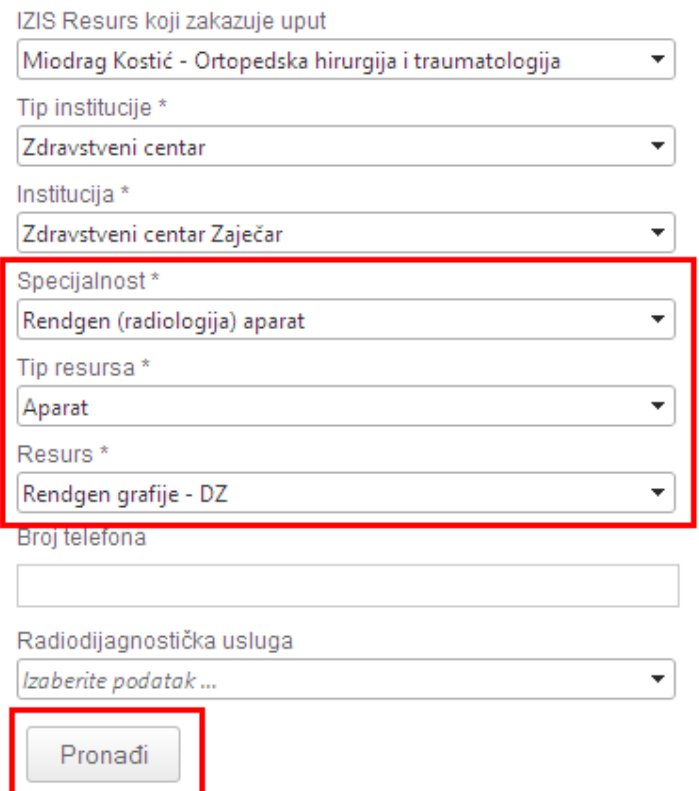

*Slika 4* 

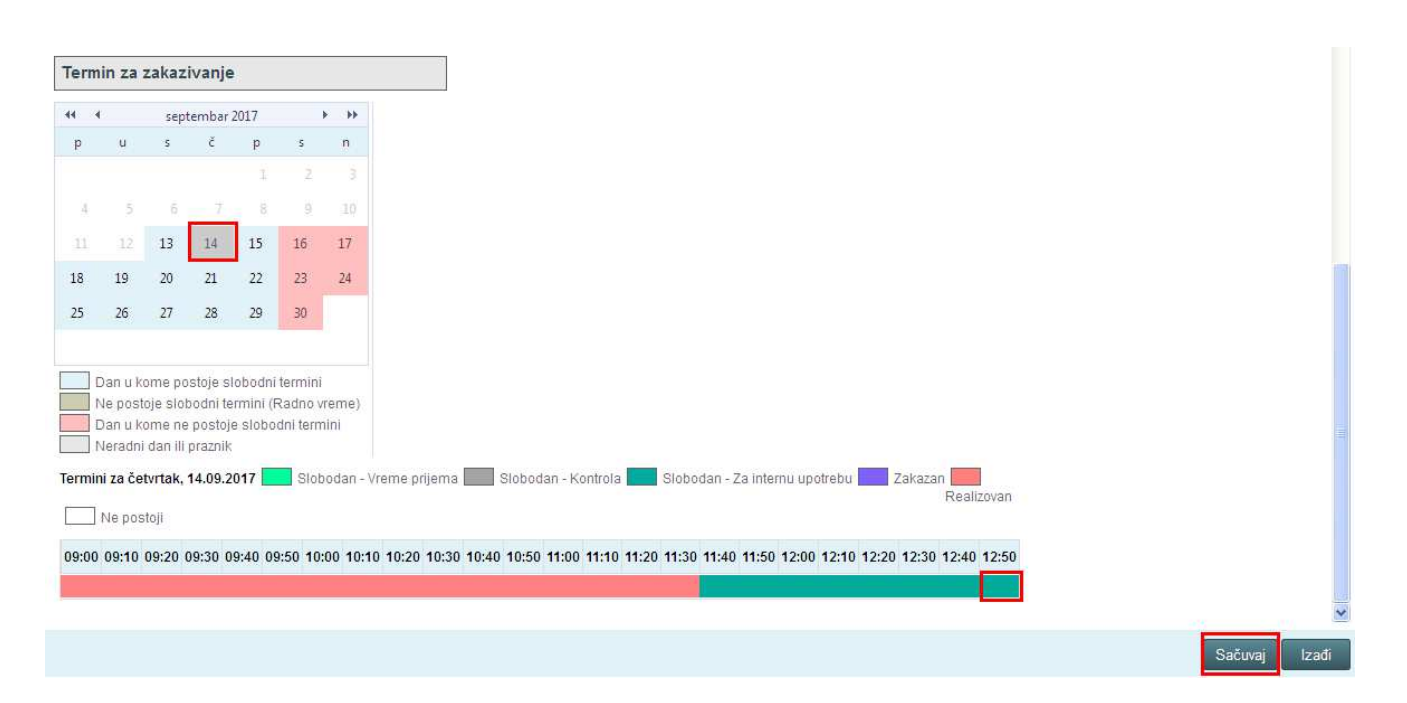

*Slika 5* 

Crveni termini koji se prikazuju od 09:00 do 11:40 su termini koji nisu dostupni za zakazivanje.

Zeleni termini koji se prikazuju, u ovom slučaju od 11:40 do 12:50 su slobodni termini za internu upotrebu, u okviru kojih je porebno zakazati pregled.

Klikom na zeleno polje ispod vremena za prijem izabraćete ponuđeni termin, nakon čega je potrebno kliknuti na dugme **Sačuvaj.** 

 $\frac{1}{\sqrt{2}}$  ,  $\frac{1}{\sqrt{2}}$  ,  $\frac{1}{\sqrt{2}}$  ,  $\frac{1}{\sqrt{2}}$  ,  $\frac{1}{\sqrt{2}}$  ,  $\frac{1}{\sqrt{2}}$  ,  $\frac{1}{\sqrt{2}}$  ,  $\frac{1}{\sqrt{2}}$  ,  $\frac{1}{\sqrt{2}}$  ,  $\frac{1}{\sqrt{2}}$  ,  $\frac{1}{\sqrt{2}}$  ,  $\frac{1}{\sqrt{2}}$  ,  $\frac{1}{\sqrt{2}}$  ,  $\frac{1}{\sqrt{2}}$  ,  $\frac{1}{\sqrt{2}}$ 

Dan 13. septembar 2017. SIC ZCZ

U Zaječaru dipl ing IT Ivan Mladenović